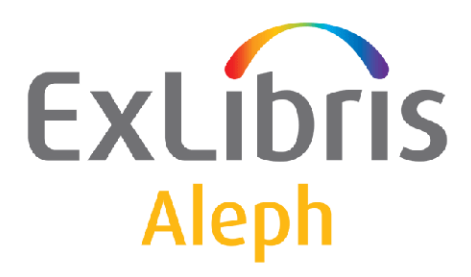

# **How to Configure Aleph – Primo Interoperability**

Versions 18, 20, and later

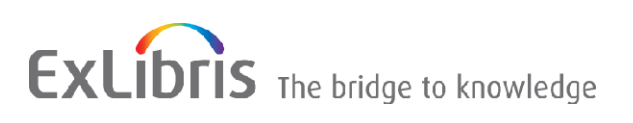

Ex Libris Confidential

#### **CONFIDENTIAL INFORMATION**

The information herein is the property of Ex Libris Ltd. or its affiliates and any misuse or abuse will result in economic loss. DO NOT COPY UNLESS YOU HAVE BEEN GIVEN SPECIFIC WRITTEN AUTHORIZATION FROM EX LIBRIS LTD.

This document is provided for limited and restricted purposes in accordance with a binding contract with Ex Libris Ltd. or an affiliate. The information herein includes trade secrets and is confidential.

#### **DISCLAIMER**

The information in this document will be subject to periodic change and updating. Please confirm that you have the most current documentation. There are no warranties of any kind, express or implied, provided in this documentation, other than those expressly agreed upon in the applicable Ex Libris contract. This information is provided AS IS. Unless otherwise agreed, Ex Libris shall not be liable for any damages for use of this document, including, without limitation, consequential, punitive, indirect or direct damages.

Any references in this document to third-party material (including third-party Web sites) are provided for convenience only and do not in any manner serve as an endorsement of that third-party material or those Web sites. The third-party materials are not part of the materials for this Ex Libris product and Ex Libris has no liability for such materials.

#### **TRADEMARKS**

"Ex Libris," the Ex Libris bridge , Primo, Aleph, Alephino, Voyager, SFX, MetaLib, Verde, DigiTool, Preservation, URM, Voyager, ENCompass, Endeavor eZConnect, WebVoyage, Citation Server, LinkFinder and LinkFinder Plus, and other marks are trademarks or registered trademarks of Ex Libris Ltd. or its affiliates.

The absence of a name or logo in this list does not constitute a waiver of any and all intellectual property rights that Ex Libris Ltd. or its affiliates have established in any of its products, features, or service names or logos.

Trademarks of various third-party products, which may include the following, are referenced in this documentation. Ex Libris does not claim any rights in these trademarks. Use of these marks does not imply endorsement by Ex Libris of these third-party products, or endorsement by these third parties of Ex Libris products.

Oracle is a registered trademark of Oracle Corporation.

UNIX is a registered trademark in the United States and other countries, licensed exclusively through X/Open Company Ltd.

Microsoft, the Microsoft logo, MS, MS-DOS, Microsoft PowerPoint, Visual Basic, Visual C++, Win32,

Microsoft Windows, the Windows logo, Microsoft Notepad, Microsoft Windows Explorer, Microsoft Internet Explorer, and Windows NT are registered trademarks and ActiveX is a trademark of the Microsoft Corporation in the United States and/or other countries.

Unicode and the Unicode logo are registered trademarks of Unicode, Inc.

Google is a registered trademark of Google, Inc.

Copyright Ex Libris Limited, 2015. All rights reserved. Document released: June 2015

Web address: [http://www.exlibrisgroup.com](http://www.exlibrisgroup.com/)

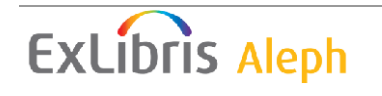

## **Table of Contents**

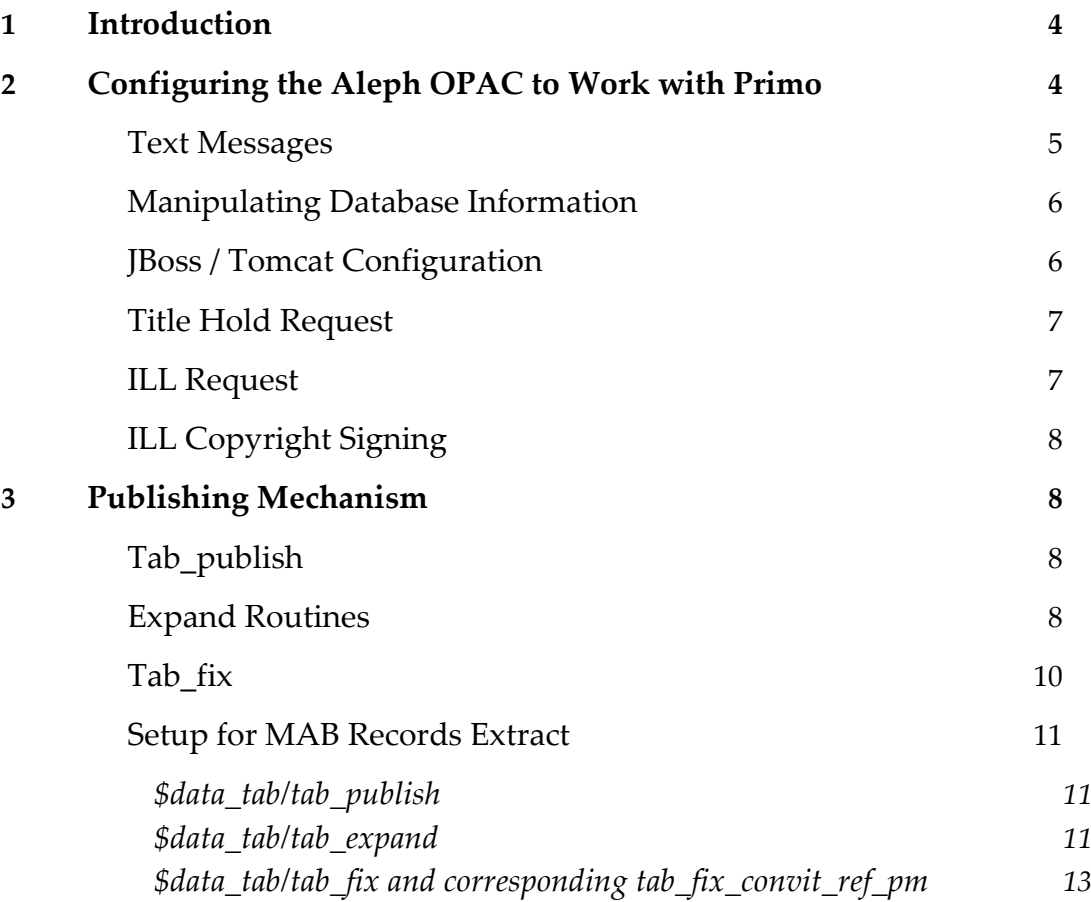

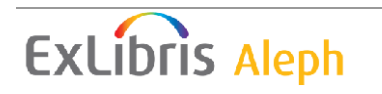

## <span id="page-3-0"></span>**Introduction**

Aleph offers features that can be used by various external discovery tools such as Primo. The objective of this document is to describe in detail how to configure Aleph to work with Primo.

Aleph – Primo interoperability also requires configuring Primo to work with Aleph. For more information, see the Primo documentation.

The following features are described in this document:

- Configuring the Aleph OPAC to Work with Primo
- <span id="page-3-1"></span>Publishing Mechanism

## **Configuring the Aleph OPAC to Work with Primo**

In recent years, discovery tools such as the Ex Libris Primo discovery tool have become popular, enabling patrons to see resources available outside the scope of traditional ILS holdings, including journal articles, resources available at nearby institutions, and interactive forums.

At the same time, the bibliographic data and services that the ILS manages are crucial for the effective use of libraries. These trends imply that the ILS needs to become a platform that supports appropriate interfaces for discovery applications living on top of it. The Aleph RESTful API creates a hierarchy of resources that are exportable and enables client discovery tools to build a suite of interfaces for the library's patrons on top of the Aleph API. This enables the implementation of a single interface that efficiently handles both the discovery and the fulfillment actions.

The Aleph RESTful API is based on the technical recommendations of the Digital Library Federation's ILS Discovery Interface Task Group (ILS-DI).

Primo can be configured to use Aleph's RESTful API in order to display material and support fulfillment actions inside Primo. In other words, Primo can be set to use Aleph's RESTful API in order to support the following key OPAC activities via Primo's interface:

- Display complete library holding records and items
- **Request material**
- Patron Library Card functionality

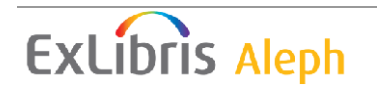

For more details about Aleph's RESTful API refer to EL Commons at www.exlibrisgroup.org.

Perform the configurations described in the following sections in Aleph in order for the Aleph OPAC to work with Primo:

### <span id="page-4-0"></span>**Text Messages**

API-specific text messages are located in the aleph/error <lng> directory. The file names correspond with the following services:

- **dlf** renewloan
- dlf\_getpatroninfo
- dlf cancelhold
- dlf\_getpatronstatus
- dlf\_getrecords
- dlf\_requestitem
- dlf\_getservices
- dlf\_requesttitle
- dlf\_global

If localization is needed, copy these files from the aleph/error\_eng directory to your local alephe/error <lng> directory, and translate them.

The following are the error codes:

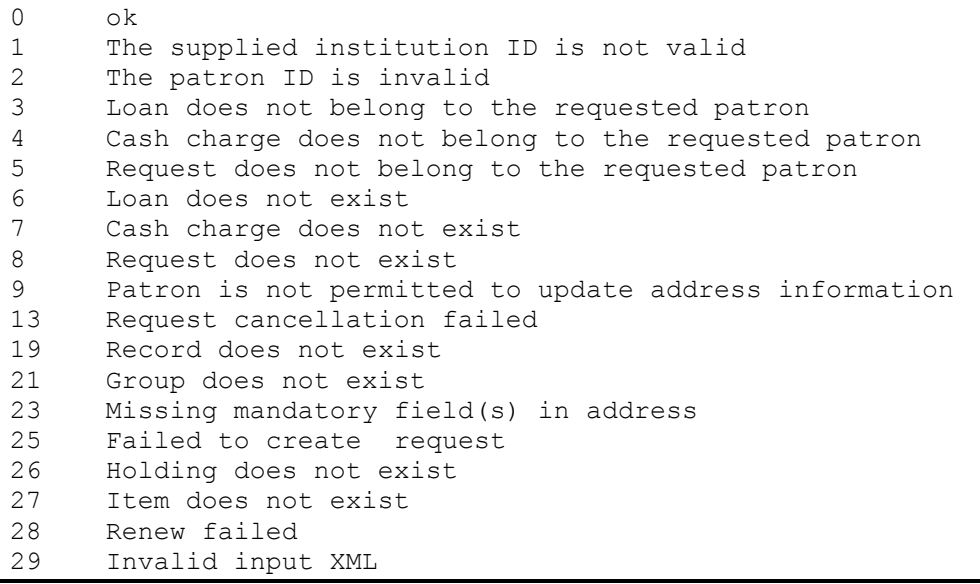

### <span id="page-5-0"></span>**Manipulating Database Information**

Similar to X-Services, the API response may be configured using trn and tag files.

TRN files convert raw data exported by DLF services into a textual description. For example, item collection is displayed as General instead of the code GEN.

These files are located in the aleph/dlf <lng> (for example, aleph/dlf\_eng), and they correspond with the functions described above:

- r dlf-renewloan.tag\dlf-renewloan.trn
- п dlf-getpatroninfo.tag\dlf-getpatroninfo.trn
- ř. dlf-cancelhold.taq\dlf-cancelhold.trn
- Ì. dlf-getpatronstatus.tag\dlf-getpatronstatus.trn
- $\overline{\phantom{a}}$ dlf-getrecords.tag\dlf-getrecords.trn
- $\mathbf{r}$ dlf requestitem.tag\dlf requestitem.trn
- dlf-getservices.tag\dlf-getservices.trn
- $\blacksquare$ dlf requesttitle.tag\dlf requesttitle.trn
- dlf-global.tag\dlf-global.trn

If localization is needed, copy these files from the aleph/dlf eng directory to your local u-tree alephe/dlf <lnq> directory, and change them according to your needs.

Note that when manipulating the API export, you must take into account the effect on client systems.

#### <span id="page-5-1"></span>**JBoss / Tomcat Configuration**

The API is activated through the JBoss / Tomcat server. Use util w/3/7/9 to run the JBoss / Tomcat server and util  $w/2/7/1$  to stop the JBoss / Tomcat server.

To start the JBoss / Tomcat server automatically, add the following to alephe/aleph startup:

```
#J BOSS
cd $aleph dev/ng/aleph/home/system/bin
bash jboss startup.sh
echo " "
echo "All done "
```
The /alephe/jboss conf/main.properties file includes required configurations for the JBoss / Tomcat server. This file is automatically created during installation.

In order to configure JBoss / Tomcat after upgrading from the old Aleph version, perform the following steps:

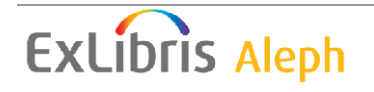

- **1** Stop JBoss / Tomcat using util/w/2/7/1.
- **2** Configure the \$aleph\_dev/ng/aleph/home/profile/global.properties file with the customer's ports update \$alephe\_root/jboss\_conf/global.properties as well.
- **3** Run \$aleph\_dev/ng/aleph/home/system/bin/set\_globals.sh Start JBoss / Tomcat using util/w/3/7/9.

**Note:** Aleph 18, 20, and 21 use the JBoss server. In version 22, the JBoss server was replaced by the Tomcat Web server and servlet container. In the start and stop utilities (util/w) it is called the Web Services Server. The configuration has not changed.

#### <span id="page-6-0"></span>**Title Hold Request**

To make title hold requests, configure the tab100 variable in CONSORTIAL-HOLD-REQUEST in the alephe/tab directory.

If your library uses the title level hold request, then set CONSORTIAL-HOLD-REQUEST to Y. If it does not, set CONSORTIAL-HOLD-REQUEST to N.

### <span id="page-6-1"></span>**ILL Request**

In order to use ILL requests from PRIMO in a separate set of values for the "level of service" list, the following entries should be added to in pc\_tab\_exp\_field.lng.

```
Add the LEVEL-OF-SERVICE-P lines to . / [ILL
library]/tab/pc_tab_exp_field.lng:
LEVEL-OF-SERVICE-P L When convenient <
LEVEL-OF-SERVICE-P L When convenient L
LEVEL-OF-SERVICE-P L Normal (Local) (
LEVEL-OF-SERVICE-P L Normal (Extended) {
LEVEL-OF-SERVICE-P L Normal (Full) [
LEVEL-OF-SERVICE-P L Priority (Local) |
LEVEL-OF-SERVICE-P L Priority (Extended) ]
LEVEL-OF-SERVICE-P L Rush (Local) }
LEVEL-OF-SERVICE-P L Rush (Extended) )
LEVEL-OF-SERVICE-P L Express (Local) >
LEVEL-OF-SERVICE-P L Express (Local) G
```
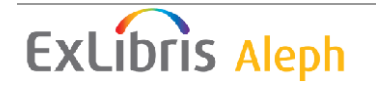

## <span id="page-7-0"></span>**ILL Copyright Signing**

To set up the library's ILL copyright signing policy, configure the tab100 variable in COPYRIGHT-SIGN in the ILL library.

**Note:** Other than what is specified above, the normal Aleph system configurations also impact the API returned information.

**Note:** In version 18, the old ILL and Web ILL are not supported in the API.

# <span id="page-7-1"></span>**Publishing Mechanism**

The publishing platform extracts records of population sets from bibliographic or authority libraries and puts them into a repository. These records can be used by various systems. The repository is constantly updated. Retrieval of records from the repository can be done to an external system such as Primo.

For more details about Aleph's Publishing Mechanism, refer to *Aleph Publishing Mechanism*.

The following is the required configuration in Aleph, in order to support Publishing for Primo:

### <span id="page-7-2"></span>**Tab\_publish**

For Primo, the publishing mechanism is setup in the Bibliographic library.

Here is an example of the tab publish setup:

2 3 4 5 !!!!!!!!!!!!!!!!!!!!-!!!!!!!!!!!!!!!!!!!!-!-!!!!!-!!!!!!!!!!!!!!! PRIMO-FULL PRM01\_PAC N PRM1 MARC XML PRIMO-AVAIL PRM01\_PAC N PRM2 MARC\_XML

### <span id="page-7-3"></span>**Expand Routines**

For Primo, it is important to include the expand routines for availability (expand doc bib avail, expand doc bib avail hol) and cross-references (expand\_doc\_bib\_accref\_1 or "expand\_doc\_bib\_accref" with the "ADDITIONAL-INFO" parameter).

In Aleph 18, use expand doc bib accref 1, because Primo needs to be able to distinguish between preferred and non-preferred terms.

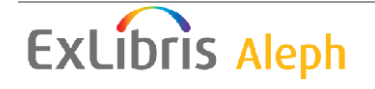

If you use Aleph 20 and later and Primo 4.3 or later, use "expand doc bib accref" with the "ADDITIONAL-INFO" parameter to add authority information to the record. This is, required for the Primo Browse functionality.

In addition, if you need fields from the holdings records, for example, 856 fields, include an expand that adds the HOL record to the BIB.

If you plan to implement both a regular pipe and an availability pipe, use the following hardcoded sets:

- **PRIMO-FULL** Include the bibliographic record and all related expanded data (authority, holdings, and availability).
- **PRIMO-AVAIL** Include only availability information.

Note that you require 12KB of disk space per record for the PRIMO-FULL set and 9KB per record for the PRIMO-AVAIL set.

Add the following expands to tab expand for PRIMO-FULL:

expand\_doc\_bib\_avail

(To retrieve availability information by collection (in addition to sublibrary), set the following parameter in column 3 of tab\_expand: COLLECTION=Y.) In Aleph 22 and later, the expand doc bib avail routine consults the ./bib lib/tab/ava location priority configuration table. The AVA\$\$p is created with a number that represents the location priority. The ava location priority lists sublibraries and collections by their priority (the items at the top of the list have higher priority). If there is no match with the ava location priority table, no subfield p is created. For more information, see the expand\_doc\_bib\_avail entry in the **Expand Routines** section of the *Aleph 22 System Librarians Guide* ‐ *Indexing*.

**E** expand doc bib avail hol

To retrieve availability information first by holdings record and only then by items sublibrary, in Aleph 22.1.2 and later, the expand doc bib avail hol routine consults the ./bib\_lib/tab/ava\_location\_priority configuration table. The AVA\$\$p is created with a number that represents the location priority. The ava location priority lists sublibraries and collections by their priority (the items at the top of the list have higher priority). If there is no match with the ava\_location\_priority table, no subfield p is created. For more information, see the expand\_doc\_bib\_avail entry in the **Expand Routines** section of the *Aleph 22 System Librarians Guide* ‐ *Indexing*.

expand\_doc\_bib\_accref\_1 OR expand\_doc\_bib\_accref

If you have Aleph 20 or later and also have Primo 4.3 or later and update your Aleph normalization rules to fully support the Primo Browse functionality (including crossreferences) use expand\_doc\_bib\_accref with "ADDITIONAL\_INFO" in column 3. This expand includes information Primo uses to display cross-references in the author and subject browse lists.

# **ExLibris Aleph**

If you have Aleph 18 and/or have not installed Primo 4.3 and updated your rules, use expand\_doc\_bib\_accref\_1 to add non-preferred terms in special fields. This way they can be added for search only in Primo and are not displayed at the front end.

expand\_doc\_bib\_hol

If you need the HOL record, use expand\_doc\_bib\_hol. The complete HOL record is added, but you can remove the control fields (007 control field cannot be removed as it can contain useful information and has the same format as that of the BIB). This can be done by using Column 3 in the tab expand table as shown in the example below.

Add the following expands for PRIMO-AVAIL:

expand\_doc\_bib\_avail

expand doc del fields – To delete all fields except for the availability field.

For example (Aleph 20 and later):

```
tab_expand:
!!!!!!!!!!-!!!!!!!!!!!!!!!!!!!!!!!!!!!!!!-!!!!!!!!!!!!!!!!!!!!!!!!!!!!!>
PRM1 expand_doc_bib_avail
PRM1 expand_doc_bib_accref ADDITIONAL-INFO
PRM1 expand_doc_bib_hol -001,002,003,004,005,006,008
!
PRM2 expand doc bib avail COLLECTION=Y
PRM2 expand_doc_del_fields AVA##
```
### <span id="page-9-0"></span>**Tab\_fix**

The following setup is recommended to prevent the updating of Z00P due to a change in the 005 field (which is updated whenever the BIB record is saved in the cataloging client):

```
! 1 2 3
!!!!!-!!!!!!!!!!!!!!!!!!!!!!!!!!!!!!-
!!!!!!!!!!!!!!!!!!!!!!!!!!!!!>
PRM1 fix doc do file 08 del 005
The parameter file (del 005) should be located in the library's import
directory under the tab directory.
! 2 3 4 5 6 7 8 9
!-!!!!!-!!-!-!!!-!!!-!!!!!-!!!!!!!!!!!!!!!!!!!!!!!!!!!!!!-
!!!!!!!!!!!!!!!!!!!!!!!!!!!!!!!!!!!!!!!!!!!!!!!!!!!!!!!!!!!!!!!!!!!!!!!!
!!!!!!!!!!!!!!!!!!!!!!!!!!!!
1 005 DELETE-FIELD
```
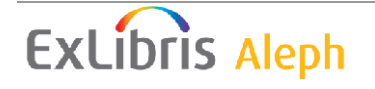

#### **Setup for MAB Records Extract**

The following is a setup example for publishing a MAB library.

#### **\$data\_tab/tab\_publish**

! 1 2 3 4 5 !!!!!!!!!!!!!!!!!!!!-!!!!!!!!!!!!!!!!!!!!-!-!!!!!-!!!!!!!!!!!!!!! PRIMO-FULL PRIMO MAB\_XML PRIMO-ONGOING PRIMO MAB\_XML

#### **\$data\_tab/tab\_expand**

!!!!!!!!!!-!!!!!!!!!!!!!!!!!!!!!!!!!!!!!!-!!!!!!!!!!!!!!!!!!!!!!!!!!!!!> PRIMO expand doc sysno PRIMO expand\_doc\_mab\_recursive EXPAND-SON=PM-FAMILY,EXPAND-FATHER=PM-FAMILY,FIXDOC-SON=,FIXDOC-FATHER= PRIMO expand doc bib avail

<span id="page-10-2"></span><span id="page-10-1"></span><span id="page-10-0"></span>PM-FAMILY expand\_doc\_mab\_aut\_ref 100##,4,196##,I-SF=9a,I-CODE=IDN,FIX-AUT=PMREF,PREF=100##,CROSS=101##,CROSS-DOC=101,TAG-MAX=99999 PM-FAMILY expand\_doc\_mab\_aut\_ref 800##,6,824##,I-SF=9a,I-CODE=IDN,FIX-AUT=PMREF,PREF=800##,CROSS=801##,CROSS-DOC=801,TAG-MAX=99999 PM-FAMILY expand\_doc\_mab\_aut\_ref 200##,4,296##,I-SF=9a,I-CODE=IDN,FIX-AUT=PMREF,PREF=200##,CROSS=201##,CROSS-DOC=201,TAG-MAX=99999 PM-FAMILY expand\_doc\_mab\_aut\_ref 802##,6,826##,I-SF=9a,I-CODE=IDN,FIX-AUT=PMREF,PREF=802##,CROSS=803##,CROSS-DOC=803,RAG\_MAX=99999 PM-FAMILY expand doc mab aut ref 700##, , ,I-SF=aa,I-CODE=NNS,FIX-AUT=PMREF,PREF=700##,CROSS=701##,CROSS-DOC=701,TAG-MAX=99999 PM-FAMILY expand\_doc\_mab\_aut\_ref 902##,5,947##,I-SF=9a,I-CODE=IDN,FIX-AUT=PMREF,PREF=902##,CROSS=952##,CROSS-DOC=952,TAG-MAX=99999

Expand doc mab recursive is called up from  $\dagger$ data tab/tab expand (BIB library) by using the expand menu PRIMO. The new expand can be configured in the following way (tab\_expand, col. 3), each entry has to be separated by a comma:

- **EXPAND-SON** Expand menu which is used for expanding information from the current record (=son)
- **EXPAND-FATHER–** Expand menu which is used for expanding information from the father record into the son
- **FIXDOC-SON** Fix routine which ise used for the current record (=son)
- **FIXDOC-FATHER** Fix routine which is used for the father record

Expand doc mab aut ref takes the preferred term and cross-references for authorities from the authority record into the BIB record. This includes classifications (700) and subjects (9xx). Expand doc mab aut ref can be configured in the following way (tab\_expand, col. 3). Each entry is separated by comma:

- First source field BIB record that contains the preferred term
- Increment value (optional)
- Last source field BIB record which contains preferred term (optional)
- I-SF =  $\text{Subfield BIB record which should be used to identify the corresponding AUT}$ record><Subfield AUT record which contain the preferred term>,
- I-CODE= Direct index which should be used to identify the AUT record,
- FIX-AUT= Name of the fix routine which is used to transform the relevant fields within the AUT records into a format that is similar to the BIB fields (tab\_fix, col.1, special description see below)
- **PREF**= Field in the AUT record which contains the preferred term after the fix procedure called by FIX-AUT
- CROSS= Field in the AUT record which contains the cross references after the fix procedure called by FIX-AUT
- CROSS-DOC= Destination field in the BIB record for cross references
- TAG-MAX= Max. no. of preferred terms and cross references per authority record to take over into the BIB record.

The fix routines that are called from "expand\_doc\_mab\_aut\_ref" (FIX-AUT=) have to be defined in ALEPH table \$data\_tab/tab\_fix (AUT library). The fix routine is needed to transform the relevant fields (preferred term and cross references) within the AUT record into a format that is similar to the BIB fields. This is described below.

Ex Libris Confidential

Col. 3 contains program arguments; in this case "tab\_fix\_convit\_ref\_pm" is a configuration file which contains the definitions about the source fields and destination fields (see below).

#### \$data\_tab/tab\_fix and corresponding tab\_fix\_convit\_ref\_pm

```
\frac{1}{2}\mathcal{L}\overline{2}PMREF fix doc convit
                        FILE=tab_fix_convit_ref_pm
```
<span id="page-12-0"></span>Add the tab\_fix\_convit\_ref\_pm table to the authority files. The tab\_fix\_convit\_ref\_pm table must exist in each authority library, in the tab directory.

The following entries are taken by default:

```
./lib10/tab/tab_fix_convit_ref_pm
\begin{array}{cccc} 1 & 2 & 3 \end{array}\overline{4}\overline{a}800 a 100
               \overline{a}800a a 100
               \overline{a}800b a 101
               \overline{a}800c a 101
               \overline{a}820# a 101
               a edit field SEL-I=-: v:
830 a 101
               \mathsf{a}./lib11/tab/tab_fix_convit_ref_pm
             4\overline{4}! 1 2 35
800 a 200
               \overline{a}801b a 201
               \mathsf{a}803 a 201
              \mathsf{a}810 a 201 a edit field SEL-I=-:v:
811b a 201
               \mathsf{a}812 a 201
               \mathsf{a}813b a 201
               \mathsf{a}814 a 201
               \mathsf{a}815b a 201
               \overline{a}816 a 201
               \mathsf{a}817b a 201
               \mathsf{a}818 a 201
               \overline{a}819b a 201
               \overline{a}820 a 201
               \overline{a}821b a 201
               \overline{a}822 a 201
               \overline{a}
```
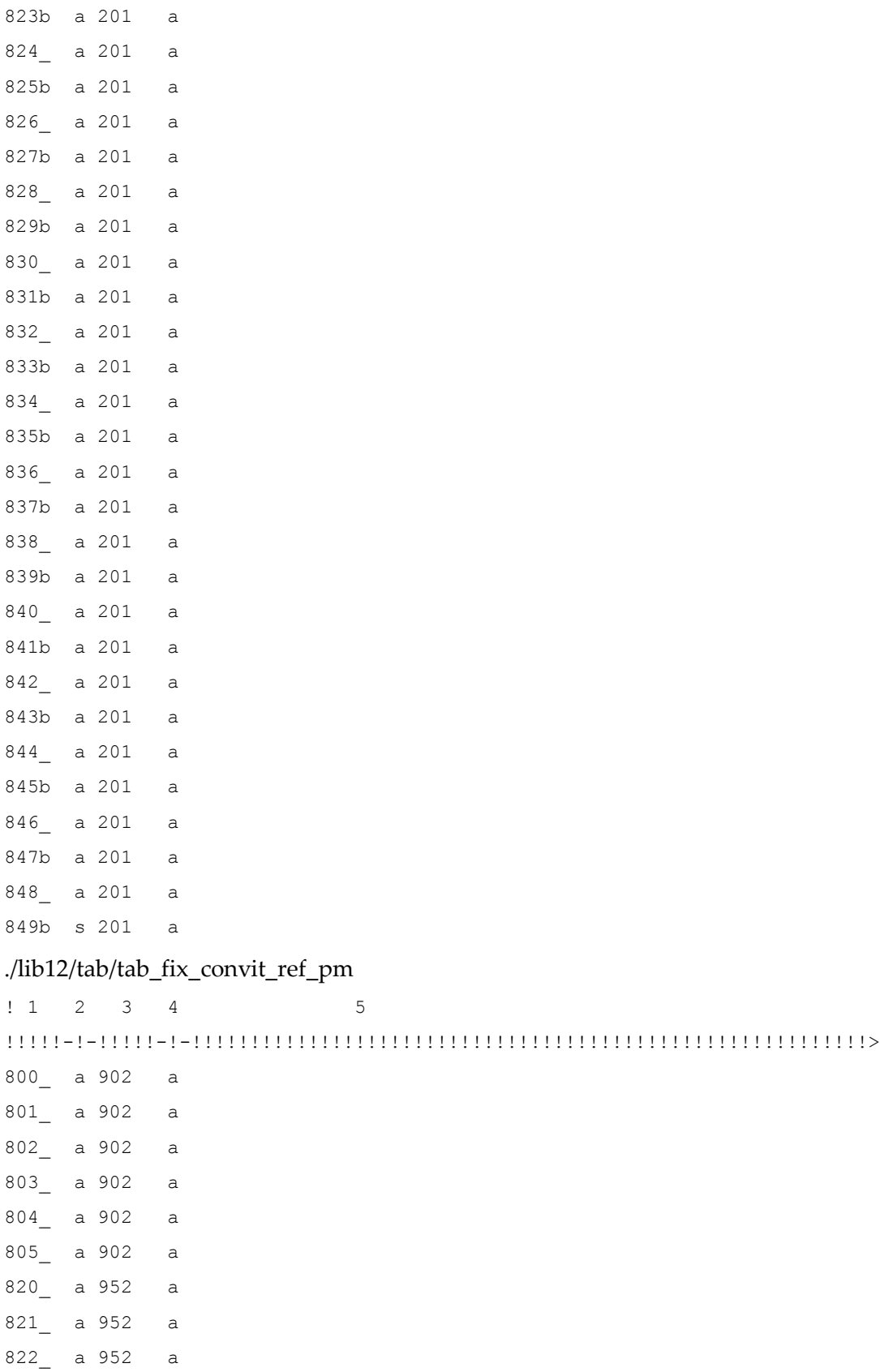

 $823$  a 952 a  $824$  a 952 a  $825$  a 952 a  $830$  a 952 a

#### ./lib13/tab/tab\_fix\_convit\_ref\_pm

 $! 1 2 3 4$  $5\overline{5}$  $800$  a 700 a

830 a 701 a